**Module 1.1 ATMOS 5340: Environmental Programming and Statistics John Horel**

## **Accessing Jupyter Notebooks Using CHPC's Open OnDemand**

Be sure to review the information in Appendix A of the DeCaria text that describes the Jupyter environment in more detail.

The objective of this document is to get you familiar with CHPC's Open OnDemand service, which is a web portal that provides *remote access* to CHPC file systems and computing resources. Using Open OnDemand, we can view, edit, upload and download files, run GUI applications in a Linux

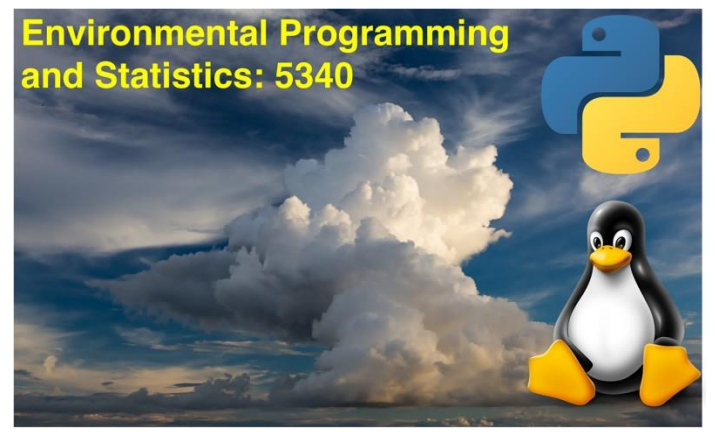

environment by simply using our web browser and run python programs! This service eliminates the need for us to install programs onto our computers, and therefore eliminates issue associated with system dependencies and so on!

To start, open your web browser on either your personal computer or computer lab desktop and go to the following webpage:<https://ondemand-class.chpc.utah.edu/>

Upon clicking this link, Open OnDemand will ask for your University of Utah Login credentials (uID + password). If you have provided the correct credentials, your web browser should take you to the following webpage:

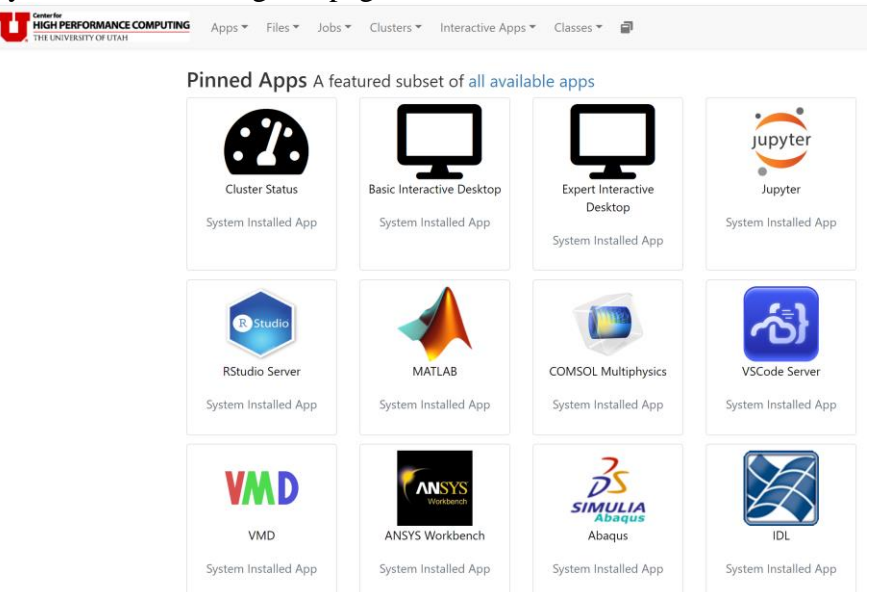

Click on the "Jupyter icon" and you should see something like but not identical to:

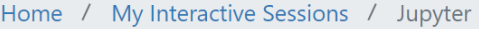

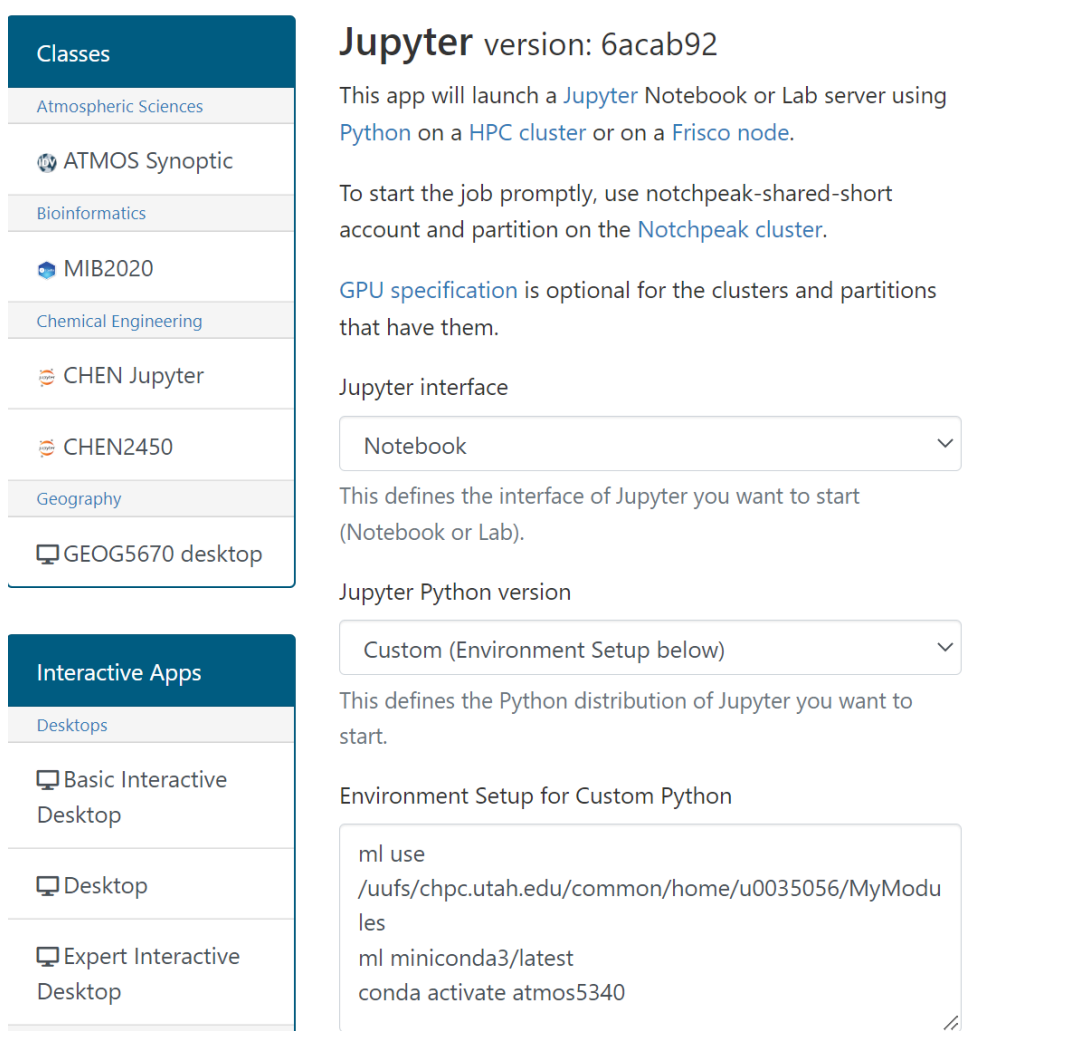

So, you must make yours identical one time only (after that it will default to your settings):

- 1. Jupyter Python version: pull down and select "Custom"
- 2. Type very carefully on three lines:
	- a. ml use /uufs/chpc.utah.edu/common/home/u0035056/MyModules
	- b. ml miniconda3/latest
	- c. conda activate atmos5340

Now look at the following and match the following options.

- 1. Make sure your are using the Notchpeak cluster
- 2. Select something more than 1 hour
- 3. For memory, use the default 4 GB

Now hit the "Launch" button.

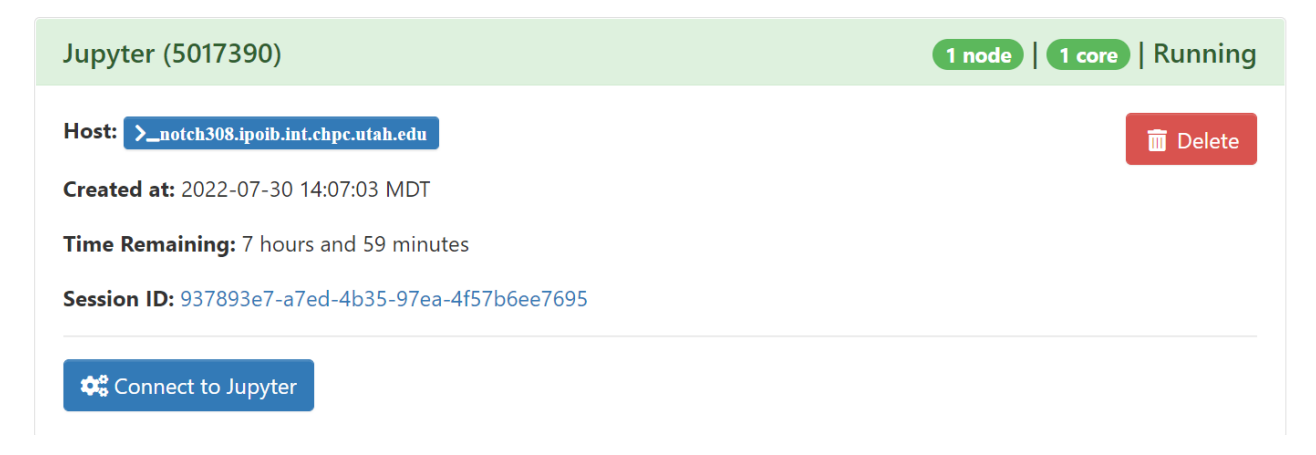

Be patient, but if you don't see "Running", then ask for help.

You should see then the Jupyter notebook environment (Fig. A.2 in the text). If you have completed all the steps done in the Linux introduction, you should see your "atmos\_5340" and "public html" directories. By clicking on atmos 5340 and if you copied all the class files

*Jupyter Notebook* is a server-client application that allows editing and running notebook documents (-i.e python code) via a web browser. We will be using this environment extensively as well as the Basic Terminal and its GUI and x-terminal functionality.

## **Note only 2 OnDemand sessions can be used at a time. If you start up more than 2, they others will remain stuck in the Queue until one of first two are deleted.**

You will need to become familiar with using Ondemand on the fly as this environment will be an integral part of the ATMOS 5340 class.

Here's another one to try: on the top menu, what happens when you select "Home Directory" under the Files tab?